## 超群打单版厂家代发电子面单使用教程

注: 店铺后台操作详见"拼多多厂家代发电子面单使用教程"。

一、代发厂家点击抓单按钮,开启自动抓单功能或使用手动抓单功能 获取所有已绑定需代发商家分配给代发厂家的订单

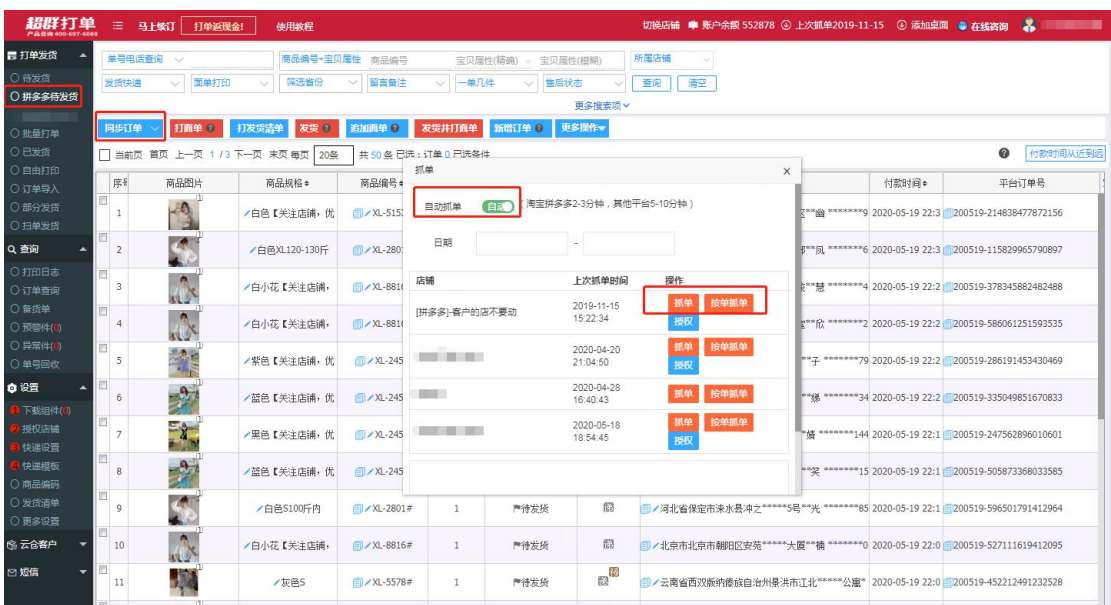

注:抓取到的订单信息将仅包含订单备注、商品名称、规格、数量以及收件人地 址的省、市、区,不会影响到取号打单,面单上将打印完整的信息。

二、单选或批量选择订单,打面单发货并回传物流单号

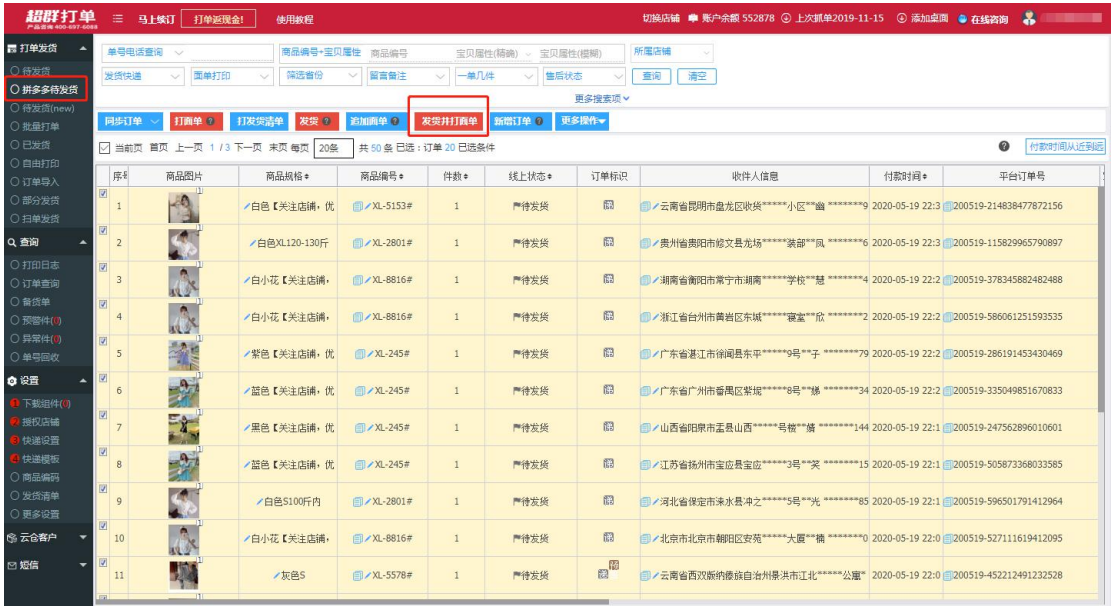

代发厂家发货后,物流单号会回传到相应订单所属的商家后台。